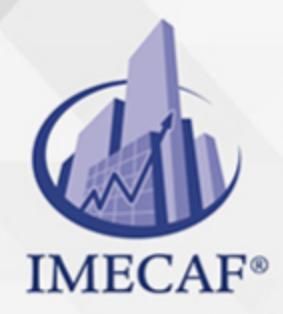

**COMPUTACIÓN** 

### **OBJETIVO**

El objetivo de este curso es que los participantes identifiquen los componentes de la interfaz de Windows 10 que les permitan personalizarlo, además de conocer la manera de usar los principales programas de configuración y trabajo diario de este sistema operativo.

## DIRIGIDO A

Este curso va dirigido a usuarios de Windows 10 de cualquiera de las áreas de TI, administración, auditoria, finanzas, tesorería, recursos humanos, ventas, marketing, público en general, entre otras, que necesiten saber configurar y actualizar equipos con Windows 10

### **BENEFICIOS**

Los beneficios que obtendrá al tomar este curso de Windows 10 son:

- En este curso conocerá las principales características del nuevo sistema operativo de Microsoft Windows 10
- Conocerá como configurar la barra de tareas, así como la creación de accesos directos a diversos programas.
- Manejará la gestión de archivos y carpetas a través de la interfaz de trabajo del explorador de archivos, así como las asociación de programas a extensiones de archivo.
- Podrá personalizar a su gusto la pantalla de inicio y la ventana de bloqueo, así como cambiar los efectos visuales.
- Creará, cambiará, administrará y configurará las cuentas de control del usuario.
- Utilizará las aplicaciones más frecuentes de Windows, tales como Paint, Block de notas, Calculadora, entre otras.

Tel. 55 1085 1515 / 800 236 0800

www.imecaf.com

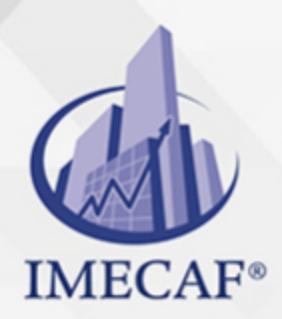

COMPUTACIÓN

## **FECHAS**

**Del 20 de Mayo del 2024 al 24 de Mayo del 2024**, Lunes a viernes de 18 a 22 hrs.

**Del 22 de Junio del 2024 al 06 de Julio del 2024**, Sábado de 8 a 14:30 hrs.

**Del 22 de Julio del 2024 al 26 de Julio del 2024**, Lunes a viernes de 18 a 22 hrs.

**Del 24 de Agosto del 2024 al 07 de Septiembre del 2024**, Sábado de 8 a 14:30 hrs.

**Del 23 de Septiembre del 2024 al 26 de Septiembre del 2024**, Lunes a jueves de 17 a 22 hrs.

**Del 26 de Octubre del 2024 al 09 de Noviembre del 2024**, Sábado de 8 a 14:30 hrs.

**Del 30 de Noviembre del 2024 al 14 de Diciembre del 2024**, Sábado de 8 a 14:30 hrs.

### **TEMARIO**

### I. **CARACTERÍSTICAS DE WINDOWS 10**

- La interfaz estilo Metro
- Windows 10

#### II. **INTRODUCCIÓN AL ENTORNO DE TRABAJO DE WINDOWS 10**

- Inicio de sesión de Windows 10
- Navegar por la pantalla de mosaicos
- Modificar la posición de iconos de los
- Cambiar de tamaño a los iconos
- Desanclar programas de la pantalla

info@imecaf.com

Tel. 55 1085 1515 / 800 236 0800

www.imecaf.com

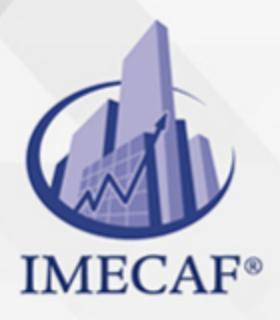

### COMPUTACIÓN

- Uso de la barra lateral
- Manejo de ventanas estilo metro
- El menú de inicio

### III. **TRABAJO CON APLICACIONES DEL ESCRITORIO**

- Configurar la barra de tareas
- Buscar programas
- Anclar programas a la barra de tareas del escritorio
- Crear accesos directos a programas
- Visualizar programas en cascada, apiladas o paralelo

#### IV. **GESTIÓN DE ARCHIVOS Y CARPETAS**

- La interfaz de trabajo del Explorador de archivos
- Visualización de propiedades de archivos y carpetas
- Buscar archivos
- Creación de carpetas y archivos
- Asociar programas a extensiones de archivo
- Eliminación de archivos: papelera de reciclaje y permanente
- Comandos: Copiar ruta de acceso, Pegar acceso, Nuevo elemento y Fácil acceso
- Historial de archivos
- Grabar en disco, Compartir e Imprimir

## V. **PERSONALIZACIÓN DE WINDOWS 10**

- Personalización de la pantalla de inicio y la ventana de bloqueo
- Cambiar efectos visuales y sonidos del equipo
- Cambiar el tamaño de elementos y texto
- Cambiar la imagen de la cuenta

### VI. **MANEJO DE CUENTAS DE USUARIO**

- Crear cuentas de usuario
- Cambiar el nombre de la cuenta
- Cambiar el tipo de cuenta
- Cambiar configuración de cuentas de control de usuario
- Administrar otras cuentas
- Gestión de usuarios desde el panel de control

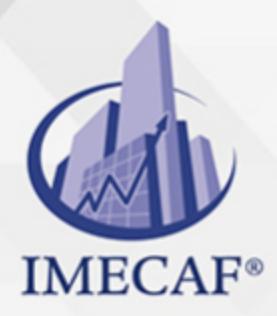

**COMPUTACIÓN** 

#### VII. **HERRAMIENTAS BÁSICAS DE MANTENIMIENTO**

- Mostrar características del equipo
- Liberar espacio del disco duro
- Comprobación de errores
- Desfragmentación de discos
- Windows Update
- $\circ$  Instalar y desinstalar programas

### VIII. **MANEJO DE LAS APLICACIONES MÁS COMUNES**

- Teclado en pantalla
- Bloc de notas
- o Calculadora
- $\circ$  Paint

### COMPUTACIÓN

# POLÍTICAS DE PAGO

" Precios esmos Mexican Exscepto casos que se indique en otra moneda de manera expresa "LIQUIDACIÓN TOAALica previa al inicio del evento " DESCUENTO POR PRONTADPIA & Oiquidando el total de la inversión hasta 5 días hábiles previos al evento " POLÍTICAS DE PRECIOS Y DESSUÇ eLLES DE TROGÉ r minos y condiciones de IMECAF " FINANCIAMIENTO aplica

# MÉTODOS DE PAGO

Arquímedes 130 Dpcho. 205 Col. Polanco, CDMX 11570

TARJETA DE CRÉDITO / DÉBITO " VISA y MASTER CARD - No requiere presentación física " AMERICAN EXPRESS - Si no es por PayPal, requier5.5 Pr6850tagión física MESES SIN INTERESES "3, 6, 9 Y 12 MSI Tarjetas Banamex "PayPal (Según las opciones disponibles en la plataforma) TRANSFERENCIA INTERBANCARIA " BANAMEX - Clabe 002180414600184021 DEPÓSITO BANCARIO " BANAMEX - Cuenta 18402 " Sucursal 4146 TRANSFERENCIA O DEPÓSITO REQUIERE REFERENCIA " Colocar cualquiera de los siguientes datos como referencia: " Nombre, razón social, RFC o número de factura BENEFICIARIO " IMECAF México, SC 800 236 0800 [info@imeca](mailto: info@imecaf.com)f.com [www.imecaf.](https://www.imecaf.com)com

### COMPUTACIÓN

# POLÍTICAS DE CONFIRMACIÓN Y CANCELACIÓN

#### PENALIZACIONES

NO APLICAN otificando hasta 6 días hábiles previos al evento " 20% - Notificando con menos de 6 días hábiles previos al evento pagando la diferencia. En caso de reincidencia, O& Bólica penalizació "100% NO SHOW (No Asistencia) o notificando con menos de 72 hr " CANCELACIONES CON TARJETA DE CRÉDITEGS deDsÉGENTE O rán las com efectuadas por el banco emisor (incluyendo la opción de meses sin

## CONFIRMACIÓN OFICIAL

IMECAF noti5icoaíraás hábiles parleevios to vía e-mail y/o teléfono del contacto empresa contratante y ésta deberá confirmar por el mismo medio su asistend

Se sugiere realizar lav gésticon de viaso, una vez recibida | IMECAF no se gastos incurridos en este rubro.

#### IMECAF se reserva la posibilidad de cambios sin previo aviso por causas aje QUÓRUM MÍNIMO

© IMECAF México S.C. Todos los dere[chos](https://www.facebook.com/IMECAF/) [res](https://www.linkedin.com/company/imecaf/)[erva](https://twitter.com/imecaf)[dos](https://www.instagram.com/imecaf_mx/)